ID: **PMD-09**VER. **2.1** PAGE: **1** OF **16** 

EFFECTIVE: 02-DEC-2015

# "ServiceAPI" to the WorldLingo System

**Technical Summary** 

WorldLingo

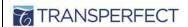

# TRANSPERFECT "SERVICEAPI" TO THE WORLDLINGO SYSTEM

ID: PM D-09 VER. **2.1** Page: 2 of 16 EFFECTIVE: 02-DEC-2015

# **Table of Contents**

| Table of Contents                                                                                                    | 2                  |
|----------------------------------------------------------------------------------------------------|--------------------|
| Table of Figures                                                                                                    | 2                  |
| List of Tables                                                                                                    | 2                  |
| 1. Purpose                                                                                                    | 3                  |
| 2. Intended Audience and Reading Suggestions                                                                                                    | 3                  |
| 3. References                                                                                                    | 3                  |
| 4. API Description                                                                                                    | 3                  |
| 5. Mime Types                                                                                                    | 6                  |
| 6. Supported Languages                                                                                                    | 7                  |
| 7. Autodetect                                                                                                    | 8<br>8             |
| 8. Supported Encodings                                                                                                    |                    |
| 9. Improving Translation Quality                                                                                                    |                    |
| 10. Access via SOAP                                                                                                    |                    |
| 11. Testing and Security                                                                                                    |                    |
| 12. Examples                                                                                                    |                    |
| 13. Return codes                                                                                                    |                    |
| 14. Revision History                                                                                                    |                    |
| Table of Figures                                                                                                    |                    |
| Figure 1: Schematic Calling Sequence                                                                                                    | 4                  |
| List of Tables                                                                                                    |                    |
| Table 1: List of Mandatory Parameters  Table 2: List of Optional Parameters  Table 3: Used Language Codes  Table 4: Supported Encodings  Table 5: Glossary Codes | 5<br>7<br>11<br>11 |

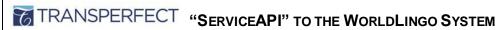

| ID: <b>PM D-09</b>     |               |
|------------------------|---------------|
| Ver. <b>2.1</b>        | Page: 3 of 16 |
| EFFECTIVE: 02-DEC-2015 |               |

# 1. Purpose

This document describes the ServiceAPI, which allows connection to the WORLDLINGO.COM SYSTEM and submitting requests, which are then processed. When finished the result can be retrieved by the client and used as required.

# 2. Intended Audience and Reading Suggestions

The content of this document is aimed at technically skilled persons, such as webmasters, network administrators or software developers. It requires certain knowledge of Internet techniques and protocols such as HTTP. It is recommended that you follow the references in section 3 and read the material provided in the listed locations. Since the way translated text is returned to the calling party is HTTP based, the calling system needs to implement scripts or programs that parse these results and effectively convert them into the desired end result, such as a web page. Hence, the user of the API needs detailed knowledge in these techniques.

# 3. References

The following Internet Specifications provide relevant information to the development and implement ation of the ServiceAPI:

- ISO 639 Language Codes
- ISO 3166 Country Codes
- ISO 4217 Currency Codes
- RFC 1738 Uniform Resource Locators (URL)
- RFC 1808 Relative Uniform Resource Locators
- RFC 1945 Hypertext Transfer Protocol (HTTP/1.0)
- RFC 2046 MIME Part Two: Media Types

On-line versions of any of these RFC's (ie. "Request For Comments") can be located at http://www.rfceditor.org. The World Wide Web Consortium (http://www.w3.org) is the definitive source of HTTP related information that affects this specification and its implementations.

# 4. API Description

The ServiceAPI is based on HTTP (Hypertext Transfer Protocol). This allows different programming environments to be used to access the API. One might use a PERL script, Java classes or C based CGI applications. Even simple Telnet connections to the server are possible, although it is the purpose of this API to integrate the services provided by WorldLingo into other applications.

Please refer to Figure 1 for a graphical representation of the communication involved in this API. The process works as follows:

1. The client sends a request to the WorldLingo server. This request must be a valid HTTP request in the form of

http://www.worldlingo.com/S000.1/api?parameterlist...

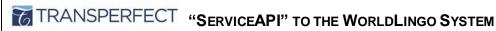

ID: PM D-09 VER. **2.1** PAGE: 4 OF 16 EFFECTIVE: 02-DEC-2015

### that might result in the following data being sent to the server

GET /S000.1/api?parameterlist... HTTP/1.1

Accept: \*/\*

Accept-Language: en,de;q=0.7,ja;q=0.3

Accept-Encoding: gzip, deflate

User-Agent: Mozilla/4.0 (compatible; MSIE 5.0; Windows NT)

Host: www.worldlingo.com Connection: Keep-Alive

### 2. The server returns the translated text to the client. In this example it might look like the following

HTTP/1.1 200 OK

Date: Fri, 31 Mar 2000 03:21:18 GMT

Server: Apache

CALLING PARTY

Content-Type: text/plain

translated text...

The result can then be processed on the calling side. It can be embedded in a resulting web page or sent off by e-mail.

Figure 1: Schematic Calling Sequence

# 1. Calling party sends HTTP request: http://www.worldlingo.com/S000.1/api? wl data=your+text+here& ... WORLDLINGO SERVER V 2. Server sends back HTTP Response: INTERNET HTTP/1.1 200 OK content-type: text/plain

Ihr Text hier

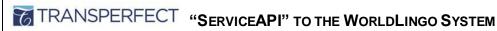

| ID: <b>PM D-09</b>     |                             |
|------------------------|-----------------------------|
| Ver. <b>2.1</b>        | Page: <b>5</b> of <b>16</b> |
| EFFECTIVE: 02-DEC-2015 |                             |

The following table gives a comprehensive list of all mandatory request parameters, please be advised that you must url-encode the values of the parameters:

| Parameter   | Description                                                                                                    |
|-------------|----------------------------------------------------------------------------------------------------|
| wl_data     | The data to be translated. The format of the data is specified by the wl_mimetype parameter and defaults to plain text. |
| wl_password | The password of the calling party, issued by WorldLingo upon sevice creation.                                           |
| wl_srclang  | The selected source language for translation.                                                                           |
| wl_trglang  | The selected target language for translation.                                                                           |

Table 1: List of Mandatory Parameters

The following table gives a comprehensive list of all optional request parameters:

| Parameter     | Description                                                                                                    |
|---------------|----------------------------------------------------------------------------------------------------|
| wl_mimetype   | text/plain - The data is in plain text format (default) text/html - The data is in HTML format                                                                                                    |
| wl_dictno     | Specifies the custom dictionary to use. Refer to section 8 for further information.                                                                                                    |
| wl_gloss      | Use a context specific glossary. Refer to section 8 for further information.                                                                                                    |
| wl_srcenc     | Specify the input encoding of the data (see "wl_data" above). If the parameter is not given then the server assumes the data is encoded in the default encoding of "UTF-8"                                                                                                    |
| wl_trgenc     | Specify the output encoding for the translation. If the parameter is not given then the server returns the result encoded in the default encoding of "UTF-8"                                                                                                    |
| wl_errorstyle | <ul> <li>0 - The API will return a simple number, as the first line of the result, referencing the particular error. Refer to section 11 for error information.</li> <li>1 - The error code will be placed in the http response header field "X-WL-ERRORCODE". Refer to section 11 for error information.</li> </ul> |

Table 2: List of Optional Parameters

The parameters that specify the encodings (wl\_srcenc, wl\_trgenc) have to be provided in the same way as done inside a HTML page within the "Content-Type" and its "charset" part. An example might be the following webpage encoded in a Japanese Shift JIS:

```
<html>
<head>
<title>Document</title>
<meta http-equiv="Content-Type" content="text/html; charset=x-sjis">
<body bgcolor="#FFFFFF">
Japanese Text here...
</body>
</html>
```

The text of this web page that is sent to the WorldLingo Server must provide the following parameter as part of the request to get the correct results

```
...?wl data=Japanese+text+here&wl srclang=ja&wl trglang=en&wl trgenc=shift
jis
```

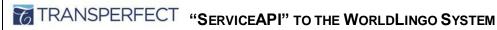

ID: PM D-09 VER. **2.1** Page: 6 of 16 EFFECTIVE: 02-DEC-2015

# 5. Mime Types

The WorldLingo ServiceAPI currently handles two types of input data. The ServiceAPI is primarily designed to handle the translation of text. However, functionality for html translation has also been built into the system. The following example illustrates how the API can be used to translate HTML.

### Request:

http://www.worldlingo.com/S000.1/api?wl srclang=en&wl trglang=de&wl passwor d=secret&wl mimetype=text%2Fhtml&wl data=%3Chtml%3E%0D%0A%3Chead%3E%0D%0A%3 Ctitle%3Ethis+is+a+test%3C%2Ftitle%3E%0D%0A%3C%2Fhead%3E%0D%0A%3Cbody%3E%0D %OAThis+is+a+test+of+the+HTML+translation+via+the+API%OD%OA%3C%2Fbody%3E%OD %0A%3C%2Fhtml%3E%0D%0A

# Response:

```
HTTP/1.1 200 OK
Server: Apache
Content-Type: text/html; charset=UTF-8
Content-Length: 137
<html>
<head><title>dieses ist ein Test</title></head>
<body>Dieses ist ein Test der HTML-Übersetzung über die API</body>
</html>
```

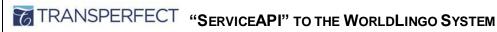

ID: PM D-09 VER. **2.1** Page: **7** of **16** EFFECTIVE: 02-DEC-2015

# 6. Supported Languages

| Language Code | Language              |
|---------------|-----------------------|
| af            | Afrikaans             |
| sq            | Albanian              |
| ar            | Arabic                |
| az            | Azerbaijani           |
| eu            | Basque                |
| be            | Belarusian            |
| bn            | Bengali               |
| bg            | Bulgarian             |
| ca            | Catalan               |
| zh_CN         | Chinese (Simplified)  |
| zh_TW         | Chinese (Traditional) |
| hr            | Croatian              |
| cs            | Czech                 |
| da            | Danish                |
| nl            | Dutch                 |
| en            | English               |
| ео            | Esperanto             |
| et            | Estonian              |
| fa            | Farsi                 |
| tl            | Filipino              |
| fi            | Finnish               |
| fr            | French                |
| gl            | Galician              |
| ka            | Georgian              |
| de            | German                |
| el            | Greek                 |
| gu            | Gujarati              |
| ht            | Haitian Creole        |
| ha            | Hausa                 |
| he            | Hebrew                |
| hi            | Hindi                 |
| hu            | Hungarian             |
| is            | Icelandic             |

| Language Code | Language   |
|---------------|------------|
| id            | Indonesian |
| ga            | Irish      |
| it            | Italian    |
| ja            | Japanese   |
| kn            | Kannada    |
| ko            | Korean     |
| la            | Latin      |
| lv            | Latvian    |
| It            | Lithuanian |
| mk            | Macedonian |
| ms            | Malay      |
| mt            | Maltese    |
| no            | Norwegian  |
| pl            | Polish     |
| pt            | Portuguese |
| ro            | Romanian   |
| ru            | Russian    |
| sr            | Serbian    |
| sk            | Slovak     |
| sl            | Slovenian  |
| so            | Somali     |
| es            | Spanish    |
| sw            | Swahili    |
| sv            | Swedish    |
| ta            | Tamil      |
| te            | Telugu     |
| th            | Thai       |
| tr            | Turkish    |
| uk            | Ukrainian  |
| ur            | Urdu       |
| vi            | Vietnamese |
| су            | Welsh      |
| yi            | Yiddish    |

Table 3: Used Language Codes

We support multilingual language pairs between all of the above languages.

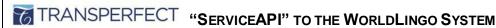

ID: PM D-09 VER. **2.1** PAGE: 8 OF 16 EFFECTIVE: 02-DEC-2015

# 7. Autodetect

Users can submit text without knowing the source language. The autodetect feature will analyze the characters and ngrams in the submitted text and return scores for the highest probability matches. The highest probability is used as the detected source language.

Translation of the data is then performed using the detected source language.

# 7.1 Usage

The autodetect feature is primarily meant to be used with WorldLingo's Translation API. To use the autodetect feature, use "auto" as the value of wl srclang.

### 7.2 Return Values

The translation response will be performed using the detected source language. The detected language code can optionally be inserted into the response header "X-WL-SRCLANG". Contact World-Lingo if you would like the language code returned in the response header.

## 7.3 Limitations and Best Practices

Language autodetection works best with text larger than 10-15 words. Smaller data sets may return false language guesses.

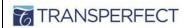

# TRANSPERFECT "SERVICEAPI" TO THE WORLDLINGO SYSTEM

ID: PM D-09 Page: 9 of 16 Ver. **2.1** EFFECTIVE: 02-DEC-2015

# 8. Supported Encodings

The parameter "wl\_srcenc" or "wl\_trgenc" determines what the encoding (input or output) of the given text is. If the parameter is not given as part of the request it is assumed by using a default value of UTF-8.

| Language Code | Default | Additional |
|---------------|---------|------------|
| af            | UTF-8   |            |
| ar            | UTF-8   | ISO-8859-6 |
| az            | UTF-8   |            |
| be            | UTF-8   |            |
| bg            | UTF-8   |            |
| bn            | UTF-8   |            |
| ca            | UTF-8   |            |
| cs            | UTF-8   |            |
| су            | UTF-8   |            |
| da            | UTF-8   |            |
| de            | UTF-8   | ISO-8859-1 |
| el            | UTF-8   | ISO-8859-7 |
| en            | UTF-8   | ISO-8859-1 |
| ео            | UTF-8   |            |
| es            | UTF-8   | ISO-8859-1 |
| et            | UTF-8   |            |
| eu            | UTF-8   |            |
| fa            | UTF-8   |            |
| fi            | UTF-8   |            |
| fr            | UTF-8   | ISO-8859-1 |
| ga            | UTF-8   |            |
| gl            | UTF-8   |            |
| gu            | UTF-8   |            |
| ha            | UTF-8   |            |
| he            | UTF-8   |            |
| hi            | UTF-8   |            |
| hr            | UTF-8   |            |
| ht            | UTF-8   |            |
| hu            | UTF-8   |            |
| id            | UTF-8   |            |
| is            | UTF-8   |            |

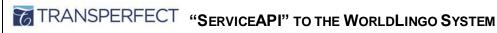

ID: PM D-09 VER. **2.1** Page: 10 of 16 EFFECTIVE: 02-DEC-2015

| it  | UTF-8 | ISO-8859-1     |
|-----|-------|----------------|
| iw  | UTF-8 |                |
| ja  | UTF-8 | Shift_JIS      |
| ka  | UTF-8 |                |
| kn, | UTF-8 |                |
| ko  | UTF-8 | EUC-KR         |
| la  | UTF-8 |                |
| It  | UTF-8 |                |
| lv  | UTF-8 |                |
| mk  | UTF-8 |                |
| ms  | UTF-8 |                |
| mt  | UTF-8 |                |
| nl  | UTF-8 | ISO-8859-1     |
| no  | UTF-8 |                |
| pl  | UTF-8 |                |
| ps  | UTF-8 |                |
| pt  | UTF-8 | ISO-8859-1     |
| ro  | UTF-8 |                |
| ru  | UTF-8 | KOI8-R, Cp1251 |
| sk  | UTF-8 |                |
| sl  | UTF-8 |                |
| so  | UTF-8 |                |
| sq  | UTF-8 |                |
| sr  | UTF-8 |                |
| sv  | UTF-8 | ISO-8859-1     |
| sw  | UTF-8 |                |
| ta  | UTF-8 |                |
| te  | UTF-8 |                |
| th  | UTF-8 |                |
| tl  | UTF-8 |                |
| tr  | UTF-8 |                |
| uk  | UTF-8 |                |
| ur  | UTF-8 |                |
| vi  | UTF-8 |                |
| yi  | UTF-8 |                |

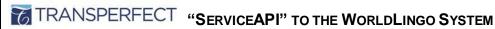

ID: PM D-09 VER. **2.1** PAGE: 11 OF 16 EFFECTIVE: 02-DEC-2015

| zh_CN | UTF-8 | GB2312 |
|-------|-------|--------|
| zh_TW | UTF-8 | Big5   |

Table 4: Supported Encodings

# 9. Improving Translation Quality

To improve the quality of your translations you can use a custom dictionary of words and phrases either not to be translated or to be translated to a specific word or phrase. To create a custom dictionary, go to http://www.worldlingo.com/login/dictionaries.html. The dictionary number assigned is the value you need to pass to the API under the parameter 'wl dictno'.

Another way to improve the translation quality is to specify the subject matter of the text by using one of our pre-defined glossaries.

| Glossary Subject       | Code |
|------------------------|------|
| General                | gl1  |
| Automotive             | gl2  |
| Aviation/Space         | gl3  |
| Chemistry              | gl4  |
| Colloquial             | gl5  |
| Computers/IT           | gl6  |
| Earth Sciences         | gl7  |
| Economics/Business     | gl8  |
| Electronics            | gl9  |
| Food Science           | gl10 |
| Legal                  | gl11 |
| Life Sciences          | gl12 |
| Mathematics            | gl13 |
| Mechanical Engineering | gl14 |
| Medicine               | gl15 |
| Metallurgy             | gl16 |
| Military Science       | gl17 |
| Naval/Maritime         | gl18 |
| Photography/Optics     | gl19 |
| Physics/Atomic Energy  | gl20 |
| Political Science      | gl21 |

Table 5: Glossary Codes

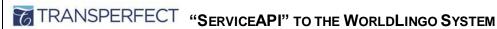

| ID: <b>PM D-09</b>     |                              |
|------------------------|------------------------------|
| VER. <b>2.1</b>        | Page: <b>12</b> OF <b>16</b> |
| EFFECTIVE: 02-DEC-2015 |                              |

# 10. Access via SOAP

The ServiceAPI is also accessible via a SOAP interface; the WSDL for the SOAP interface is available at http://www.worldlingo.com/soap/ServiceApi.wsdl. SOAP can be used from within a number of languages including Visual Basic, C# & .NET

# Example - Access from within a C# application

To access the SOAP interface from within a C# application you simply need to open your Visual Studio (.NET) project, go to the Project menu, and select Add Web Reference. In the URL field enter http://www.worldlingo.com/soap/ServiceApi.wsdl. It will immediately check the WSDL and display that it found 1 Service (ServiceApi) and list the method(s) the service has available. In the Web reference name field you need to enter in the name the object will be called in the actual code eq. WorldLingo. You can now click the Add Reference button.

To use the object in the application go to the class source code where you wish to access it from and create a new object of the type 'WorldLingo' (or the name you entered in as the 'Web reference name').

```
WorldLingo.ServiceApiService service = new WorldLingo.ServiceApiService();
```

Now to send a translation request you simply call the 'translate' method on this object. The translate method expects the following parameters:

```
serviceNo - your service number
```

password - your service password.

data - the data you wish to be translated.

mimeType - the mimetype of the data to be translated (text/plain or text/html).

srcLang - the source language.

trgLang - the target language.

srcEnc - the encoding the source data is encoded in. (Can be null, defaults to UTF8).

trgEnc - the encoding translation should return. (Can be null, defaults to UTF8).

dictionary - the number of the dictionary to be used. (Can be null).

glossary - the glossary to be used (Can be null).

```
WorldLingo.TranslateResult result = service.translate("S000.1", "secret",
"text to be translated.", "text/plain", "en", "fr", "utf8", "utf8", null,
null);
```

The result is returned as a 'TranslateResult' object that allows you easy access to the translation result. It also provides you with an error code, the result encoding and the mimetype. If you find the result data you are getting is not readable you might need to change the encoding:

```
Encoding encoding = System.Text.Encoding.UTF8;
new String(encoding.GetChars(encoding.GetBytes(result.data)));
```

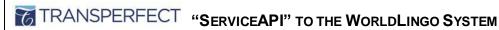

| ID: <b>PM D-09</b>     |                              |  |  |
|------------------------|------------------------------|--|--|
| Ver. <b>2.1</b>        | Page: <b>13</b> of <b>16</b> |  |  |
| EFFECTIVE: 02-DEC-2015 |                              |  |  |

# 11. Testing and Security

To allow a user of the API to test the services and evaluate its functionality there is a test mode built into it. The Service Number S000.1 (as used in the examples) in combination with the password "secret" will translate the given text from the given source language into a random target language. The target languages are always Latin based (ISO-8859-1 encoded), therefore excluding the Asian encodings. This ensures that most users of the API can handle the random result. Additionally the test account is limited 25 words per translation request.

This test mode delivers the same result as in a normal use of the API with an established service. But because the result is not predictable it is not useful in a normal production environment.

When you have been given access to the API, you will need to use your own service number (built into the url) and password. You are able to change the password for the service at any time. As an extra security feature, our API is accessible via https as well as http.

# 12. Examples

A number of examples on how the API can be used have been prepared; they include the following languages Java, PHP, Perl and HTML and are available at http://www.worldlingo.com/services/service1?serviceaction=download

The following examples give an overview of how to use the service. Please note, for ease of reading, this document only illustrates GET requests. You are also able to use POST requests.

# 1. Example

This example displays a valid request to the server, providing the text, language pair and authorization information.

### Request:

```
http://www.worldlingo.com/S000.1/api?wl data=This+is+a+test+translation&wl
srclang=en&wl trglang=de&wl password=secret
```

# Response:

```
HTTP/1.1 200
Server: Apache
Content-Type: text/plain; charset=UTF-8
Content-Length: 34
 Dieses ist eine Testübersetzung
```

### 2. Example

Here the user provided the wrong password for authorization.

### Request:

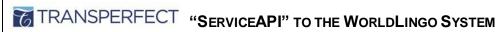

ID: PM D-09 VER. **2.1** PAGE: 14 OF 16 EFFECTIVE: 02-DEC-2015

http://www.worldlingo.com/S000.1/api?wl data=This+is+a+test+translation&wl srclang=en&wl trglang=de&wl password=wrong

### Response:

HTTP/1.1 200 Server: Apache Content-Type: text/plain;charset=UTF-8 Content-Length: 29 26 This is a test translation

### 3. Example

Here is a valid request, this time using the request header error style (wl\_errorstyle=1).

### Request:

http://www.worldlingo.com/S000.1/api?wl\_data=This+is+a+test+translation&wl\_ srclang=en&wl trglang=de&wl password=secret&wl errorstyle=1

### Response:

HTTP/1.1 200 Server: Apache X-WL-ERRORCODE: 0

Content-Type: text/plain; charset=UTF-8

Content-Length: 32

Dieses ist eine Testübersetzung

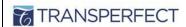

# TRANSPERFECT "SERVICEAPI" TO THE WORLDLINGO SYSTEM

ID: PM D-09 VER. **2.1** Page: 15 of 16 EFFECTIVE: 02-DEC-2015

# 13. Return codes

The following outline describes the possible return codes given by the API:

| Status                                                                                                    | Return code |
|----------------------------------------------------------------------------------------------------|-------------|
| Successful                                                                                                    | 0           |
| Incorrect Password                                                                                                   | 26          |
| Source language not subscribed to.                                                                                   | 28          |
| Target language not subscribed to.                                                                                   | 29          |
| Invalid Language Pair                                                                                                | 176         |
| No input data                                                                                                    | 177         |
| Invalid Mime-type                                                                                                    | 502         |
| Translation timed out                                                                                                | 1176        |
| TEEngineErrorException. Occurs when single words or short phrases in isolation cause the translation engine to fail. | 1181        |

Table 6: Return codes

Each translation provided via the API is accompanied by a Return Code, which you can choose to see in the response header or within the response body. In use, the return codes are referred to as "error codes", though obviously they do not necessarily indicate that an error has occurred. Return/error codes are available to provide insight as to the status of the completed translation request. For example, Error Code 0 means that a translation was successful, while Error Code 1176 means that a translation timed-out, however, an 1176 doesn't necessarily mean that no translations were returned and during initial testing it's a good idea to familiarize yourself with what's returned so you can decide if results other than Zero can be accepted as usable within your application.

If you find you are receiving an error code that is not listed above, or for more information about error codes in general please contact WorldLingo Technical Support http://www.worldlingo.com/contact/

To subscribe to WorldLingo's ServiceAPI solution, please visit: http://www.worldlingo.com/products/worldlingo api.html

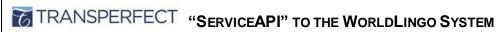

ID: PM D-09 VER. **2.1** Page: 16 of 16 EFFECTIVE: 02-DEC-2015

or contact us <a href="http://www.worldlingo.com/contact/">http://www.worldlingo.com/contact/</a>

# 14. Revision History

| Rev | Effective<br>Date | Author                | Controller            | Authorizer      | Description of Change                                                     |
|-----|-------------------|-----------------------|-----------------------|-----------------|---------------------------------------------------------------------------|
| 01  | 5/30/2014         | Tom Amano             | Tatiana Fer-<br>reira | Martin<br>Pratt | Initial release of the document.                                          |
| 02  | 12/15/2014        | Alejandro<br>Castillo | Alejandro<br>Castillo | Martin<br>Pratt | Update Supported Languages, Encodings and add new section for Autodetect. |
| 03  | 12/2/2015         | Alejandro<br>Castillo | Alejandro<br>Castillo | Martin<br>Pratt | Simplified language codes to improve clarity.                             |